# BackupAssist Common Usage Scenarios

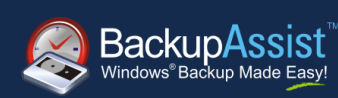

### WHITEPAPER

BackupAssist Version 5 [www.BackupAssist.com](http://www.backupassist.com/)

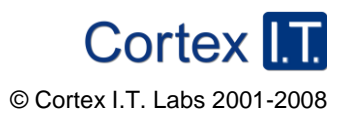

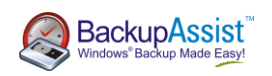

# Table of Contents

<span id="page-1-0"></span>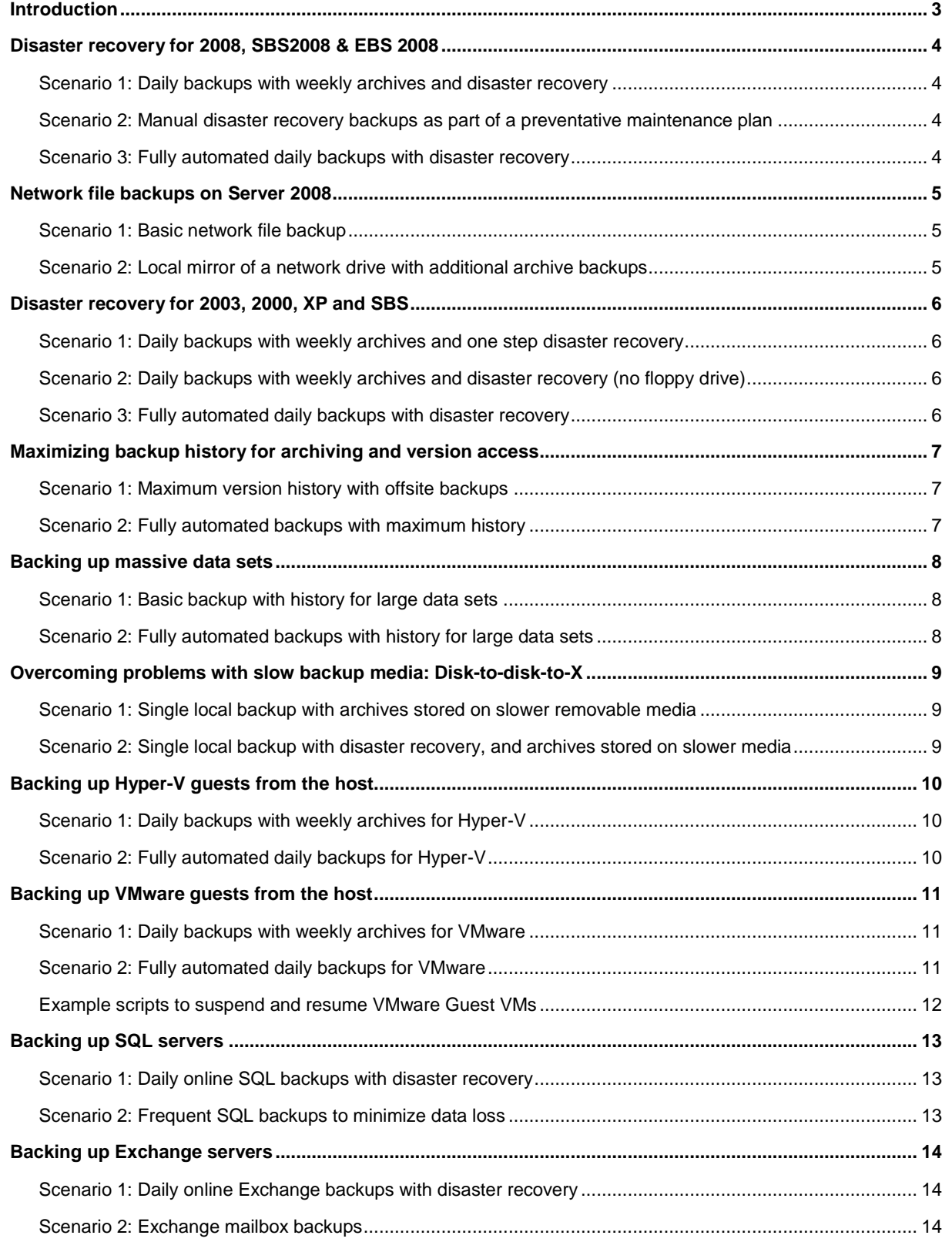

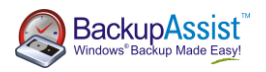

## **Introduction**

This document explains common usage scenarios for BackupAssist. This is designed to enable system administrators to achieve various data protection tasks in accordance with best practices.

In each situation a number of alternative examples are given to show how the task can be achieved. You may use the examples directly or modify to suit the individual requirements and circumstances.

If you have feedback concerning this document, backup topics that you"d like to see covered, or any questions, please contact Linus Chang at linus.chang@backupassist.com.

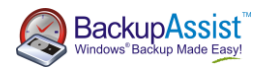

## <span id="page-3-0"></span>Disaster recovery for Server 2008, SBS 2008 & EBS 2008

The best way to prepare for a full server recovery is to configure BackupAssist to perform drive imaging backups. That way your entire server can be restored with just the backup media and a recovery disc (such as the Windows installation disc). This also allows for the fastest possible restores. Refer to the "BackupAssist and Server 2008 White Paper" for a step-by-step guide to the restoration process.

<span id="page-3-1"></span>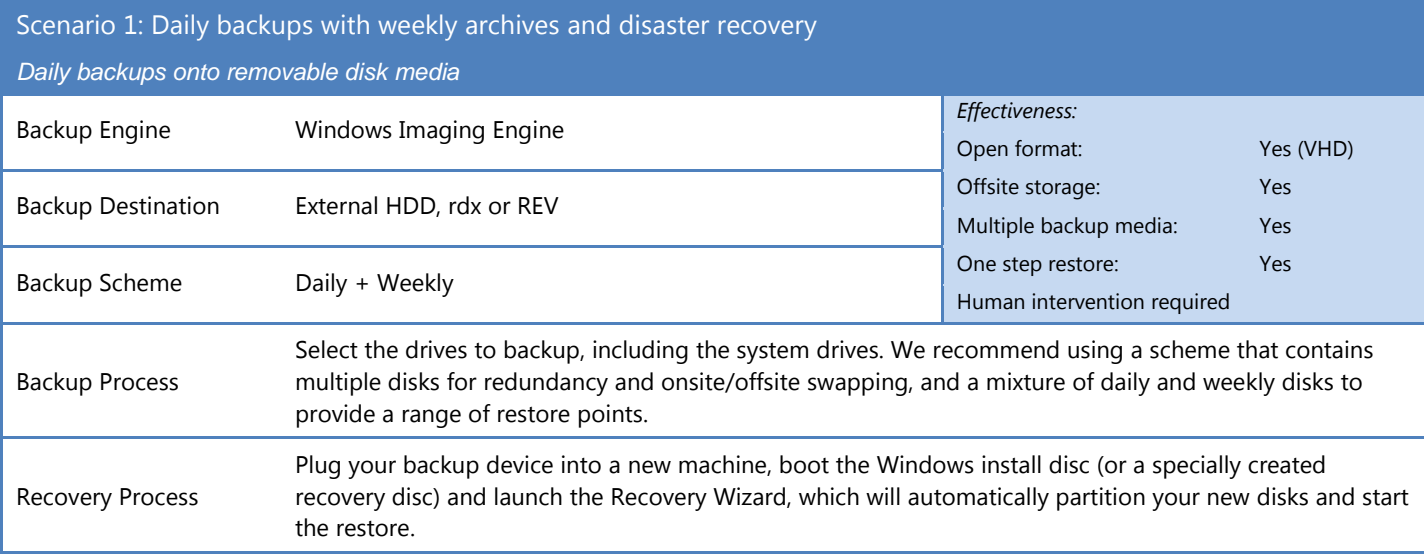

<span id="page-3-2"></span>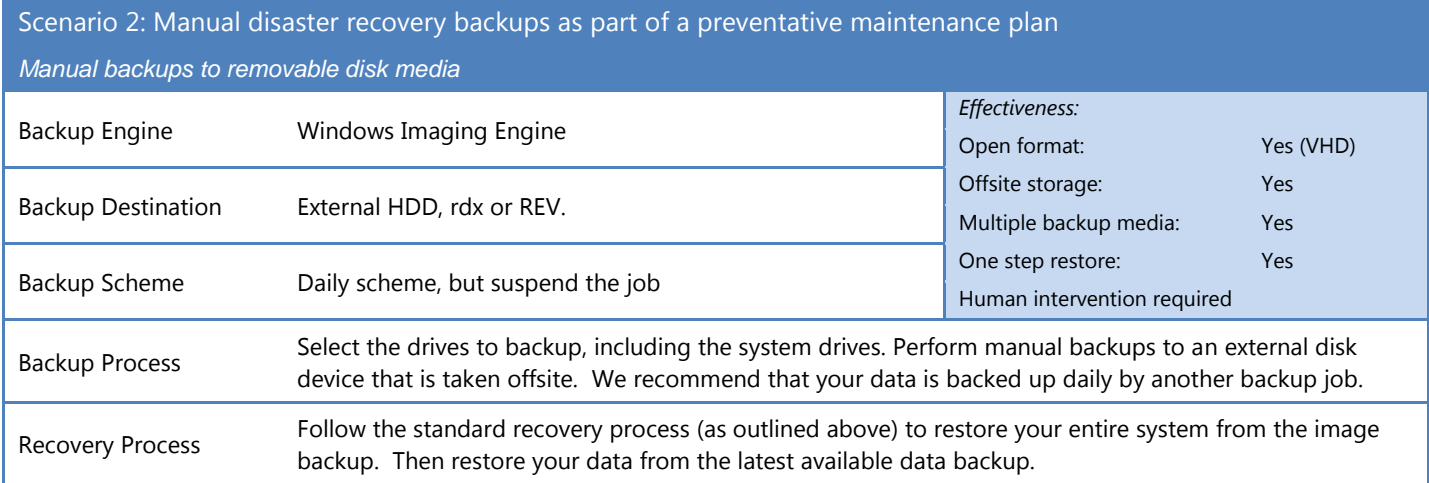

<span id="page-3-3"></span>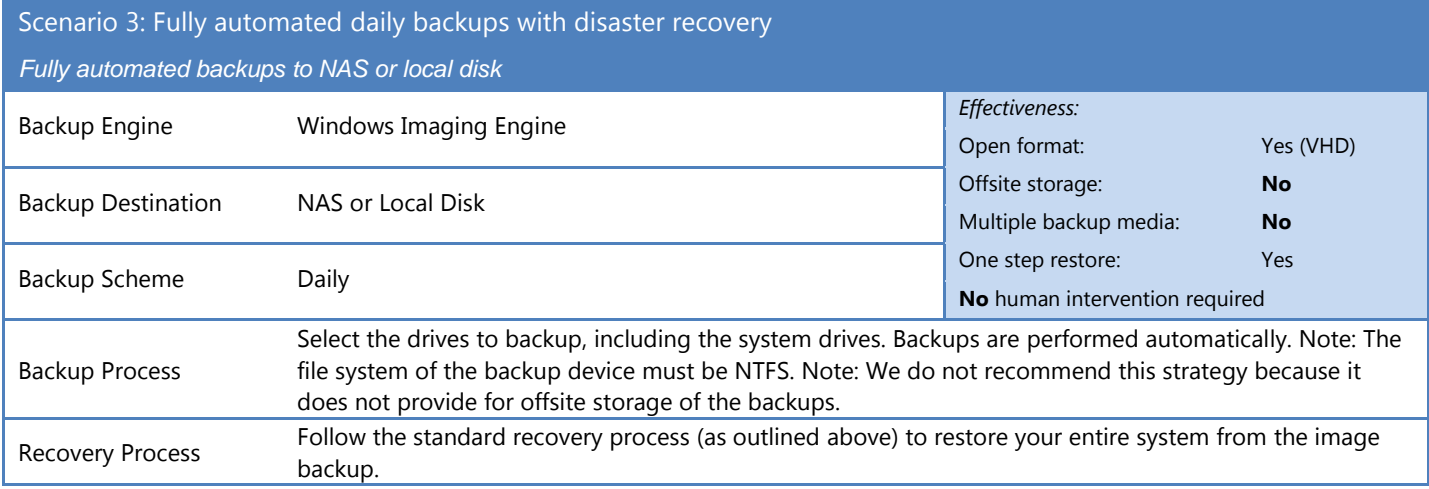

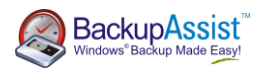

# <span id="page-4-0"></span>Network file backups on Server 2008

Server 2008's block-level drive imaging features do not allow for backups of files via network shares. You can use the File Replication Engine in BackupAssist to overcome this limitation.

<span id="page-4-1"></span>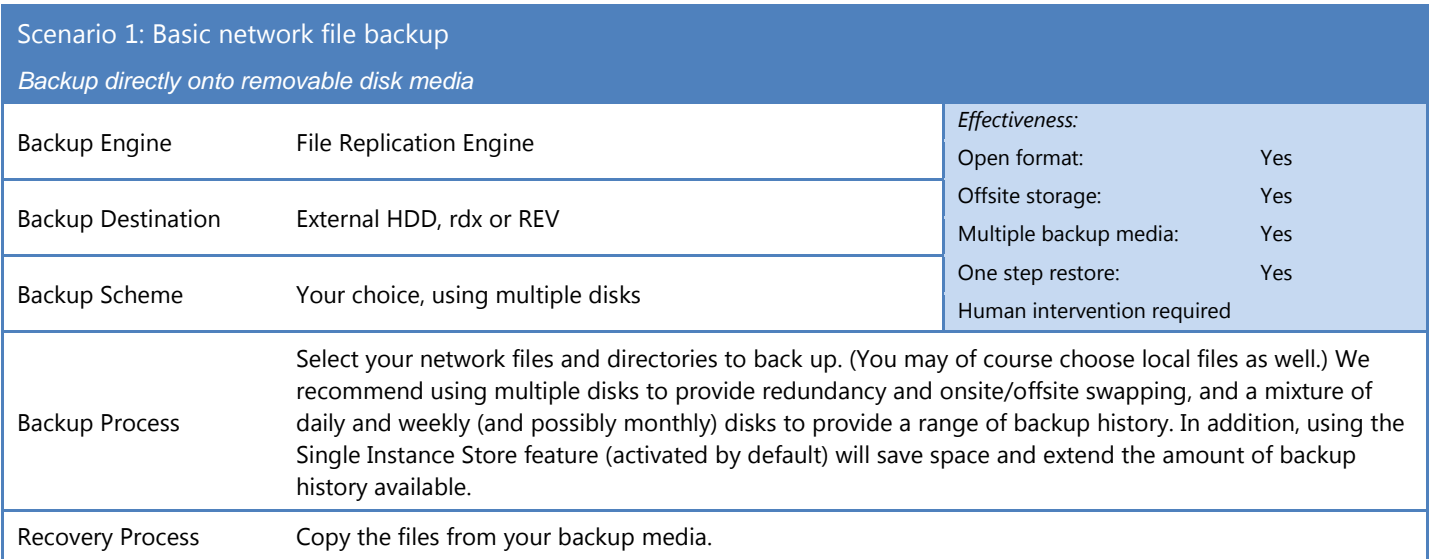

<span id="page-4-2"></span>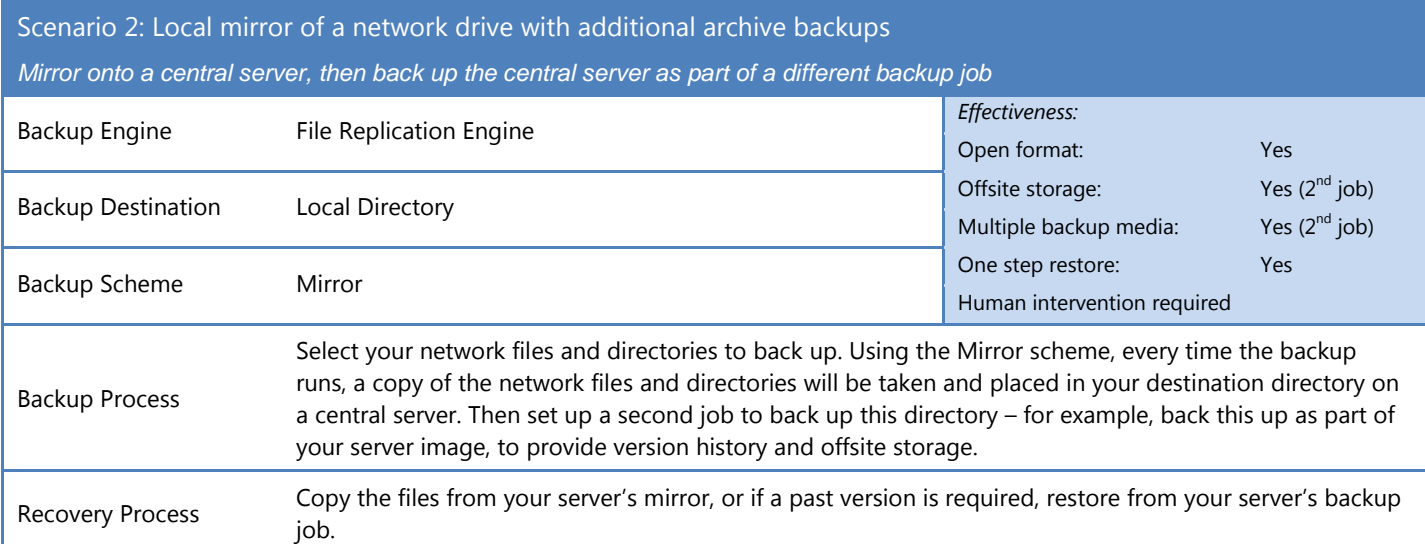

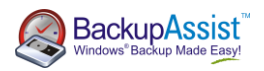

## <span id="page-5-0"></span>Disaster recovery for Server 2003, Server 2000, XP & SBS 2003

The best way to prepare for a full server recovery is to configure BackupAssist to full backups using the NTBackup engine. Using the ASR option in NTBackup full bare metal restores can be achieved with just the backup, the Windows installation disc and a recovery diskette. Refer to the BackupAssist ASR Whitepaper for full details on performing ASR backups. Full backups without ASR can be used to perform a full recovery, but require a manual install of the OS.

### <span id="page-5-1"></span>Scenario 1: Daily backups with weekly archives and one step disaster recovery *Daily backups onto removable disk media* Backup Engine NTBackup Engine *Effectiveness:* Open format: Yes (BKF) Backup Destination External HDD, rdx or REV Offsite storage: Yes Multiple backup media: Yes Backup Scheme Daily + Weekly One step restore: Yes Human intervention required Backup Process Select the drives to backup, including the system drive. Once the job has been created, edit the Files and Folders section, select the "Local system selections" tab and ensure the ASR option is checked. A floppy disk should be inserted before each backup, though the files required to create a new floppy will be stored on the backup media as well. Recovery Process Plug in your backup device and insert the recovery diskette and the Windows install disc. Press F2 to start an ASR restore when prompted. This will automatically partition your disk and start the restore. Note that if a new drive is installed it must be at least as large as the original.

### <span id="page-5-2"></span>Scenario 2: Daily backups with weekly archives and disaster recovery (no floppy drive)

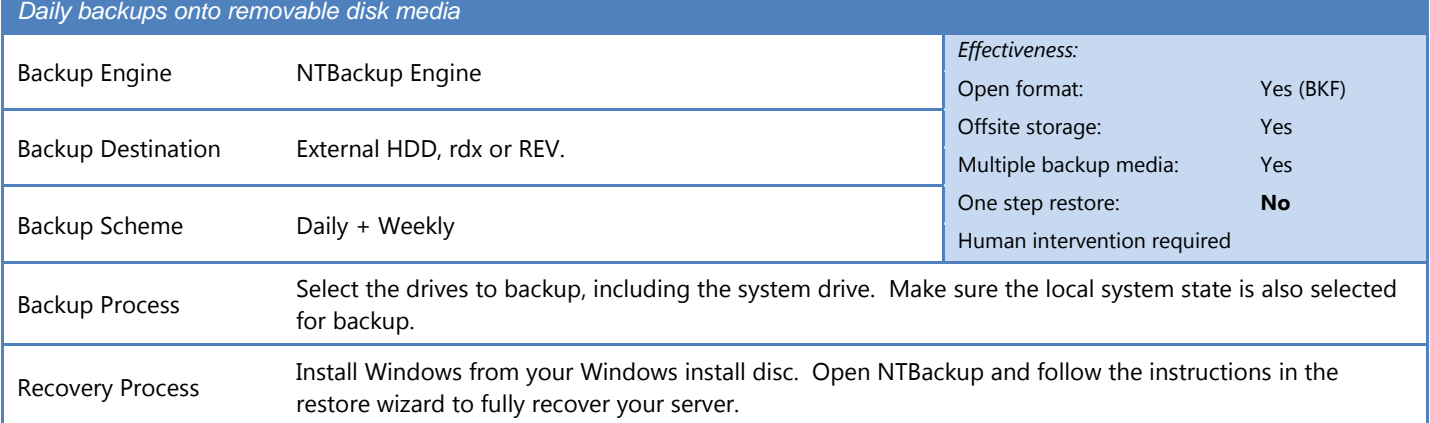

### <span id="page-5-3"></span>Scenario 3: Fully automated daily backups with disaster recovery

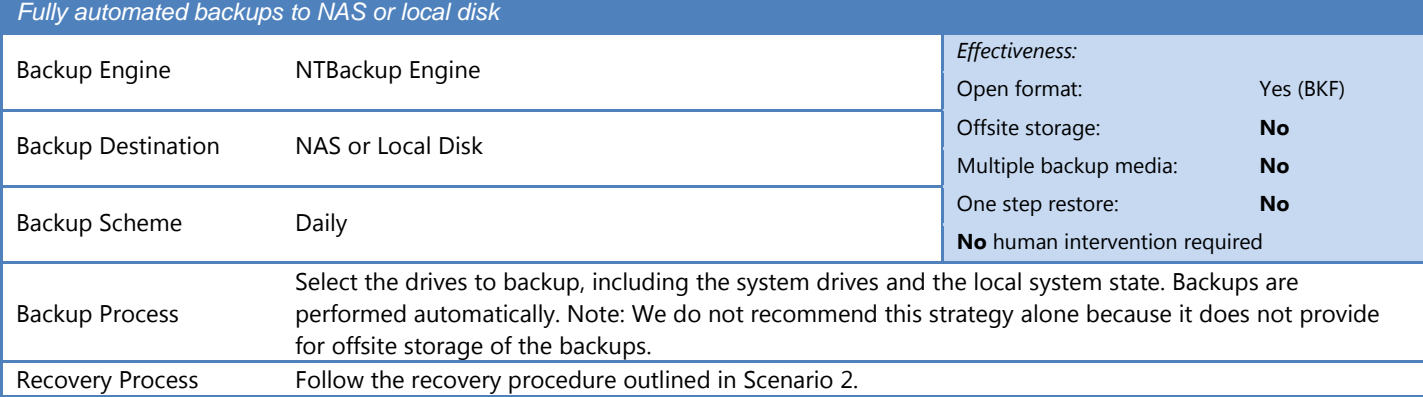

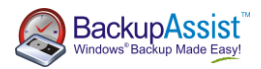

# Maximizing backup history for archival backup & version access

<span id="page-6-0"></span>There are situations in which you may need to restore an older version of a file than the one in your last backup. This might be necessary if a user has changed or deleted important information some time ago or if a malware infection began corrupting data weeks ago but has only just been discovered.

Use the File Replication Engine to copy data files. Using the Single Instance Store feature will allow a large backup history to be stored with almost zero overhead for the data that is unchanged from day to day.

## <span id="page-6-1"></span>Scenario 1: Maximum version history with offsite backups

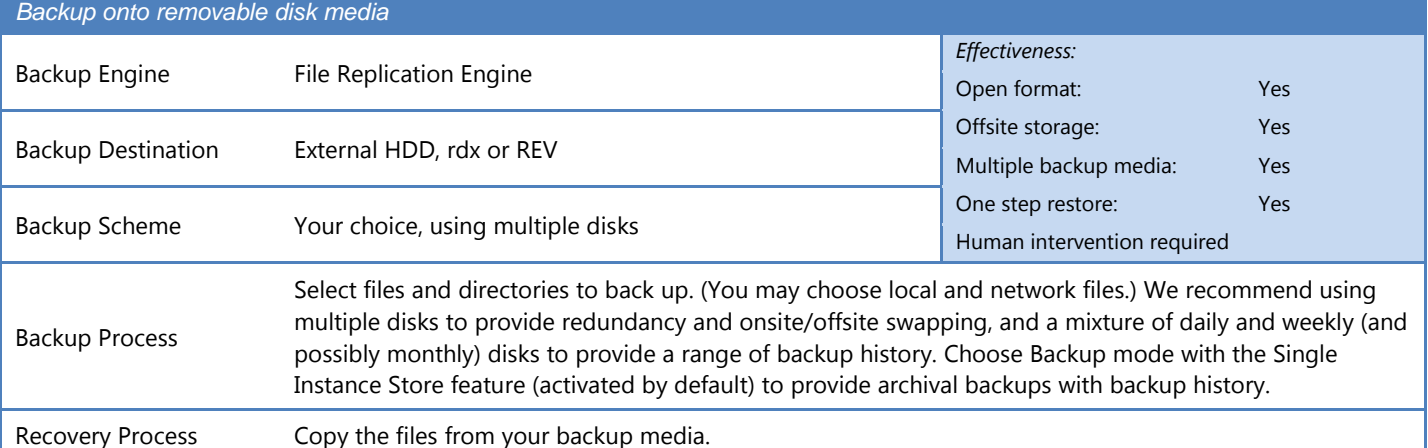

<span id="page-6-2"></span>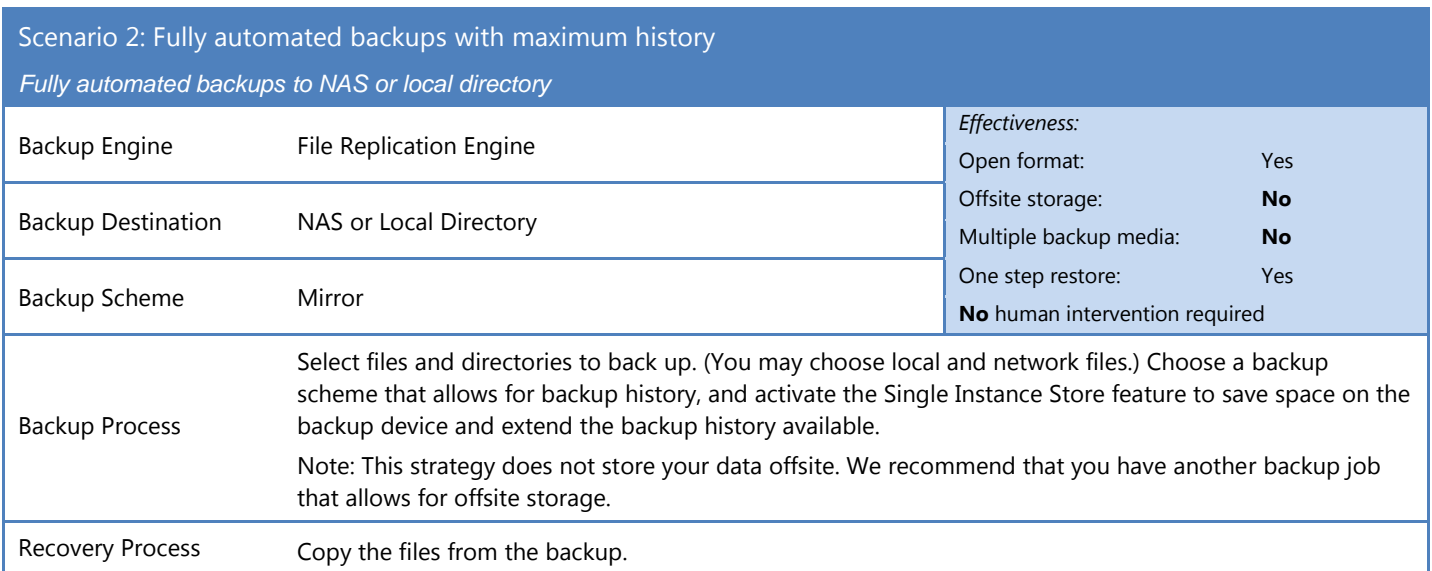

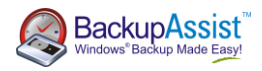

## <span id="page-7-0"></span>Backing up massive data sets

Some organizations have data sets that are terabytes in size. Traditionally, backing up this amount of data has been difficult. The main problem is that although only a small proportion of the data changes from day to day, it takes a long time to backup the full data set.

The traditional approaches include performing full backups using tape autoloaders or manually spanning tapes. However, each backup may take many hours or even days to complete. Alternatively, some administrators use a mixture of full plus incremental backups. However this is also problematic – the full backup still takes too long, and the restore process is more error prone due to a reliance on multiple backups for a single restore.

The File Replication Engine is a superb tool for overcoming these problems because daily backups are performed with the speed of differentials, but each backup looks like a full backup so the restore is a one step process. Additionally, the ever increasing size of hard drives means it is often possible to fit the entire data set on one disk or to use an external mass storage device (usually based on a striped RAID arrangement) to fit it onto one device. (At the time of writing, USB connected storage devices 2TB in size are readily available and retail for under \$500).

Use the File Replication Engine to backup data files. The initial backup to each device will be slow because a full transfer of all the data is required. However, subsequent backups will be fast because only changed and new files will need to be replicated.

<span id="page-7-1"></span>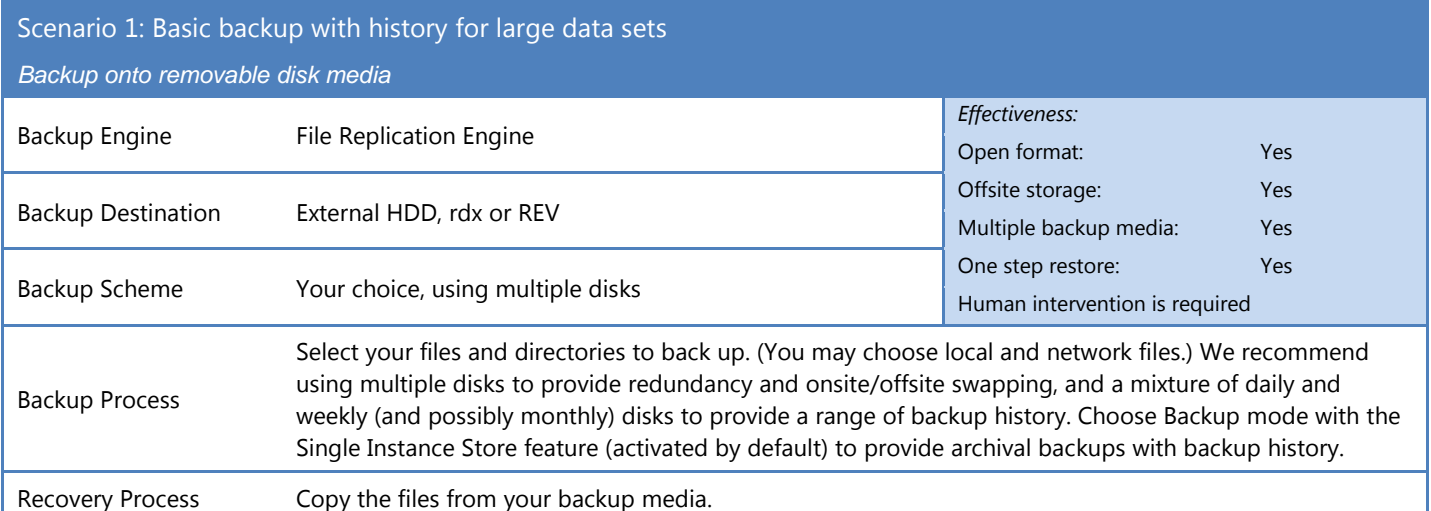

<span id="page-7-2"></span>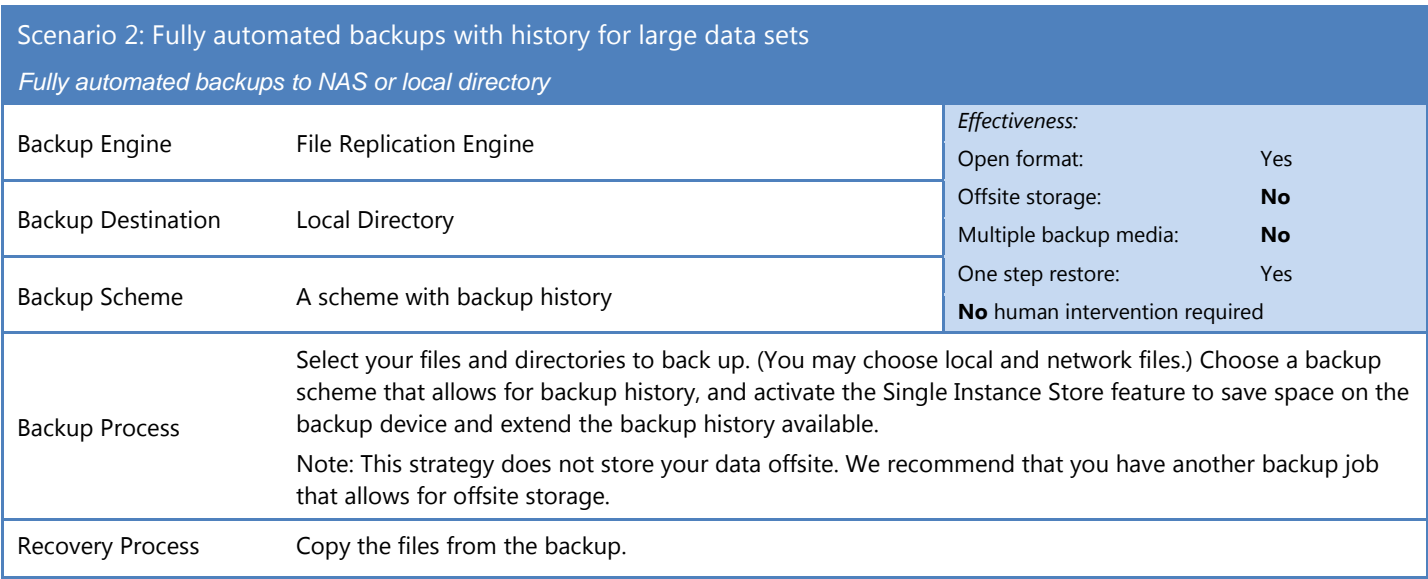

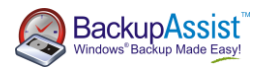

## <span id="page-8-0"></span>Overcoming problems with slow backup media: Disk-to-disk-to-X

In situations where the desired backup method is slow (e.g. Internet based backups), the amount of data to be backed up is huge or the backup window is very short, a disk-to-disk-to-X strategy can be a good solution.

Most commonly this is done by backing up one or more servers to a dedicated backup server using a fast differential or incremental backup method (such as the File Replication Engine or Windows Imaging Engine) and then copying the backup to the slow medium. This effectively extends the backup window of the second backup to the start of the next backup, or in the case of daily backups, close to 24 hours.

Use the File Replication Engine to back up files to a backup server or to mass storage, and then use a different backup job to back up the backup.

<span id="page-8-1"></span>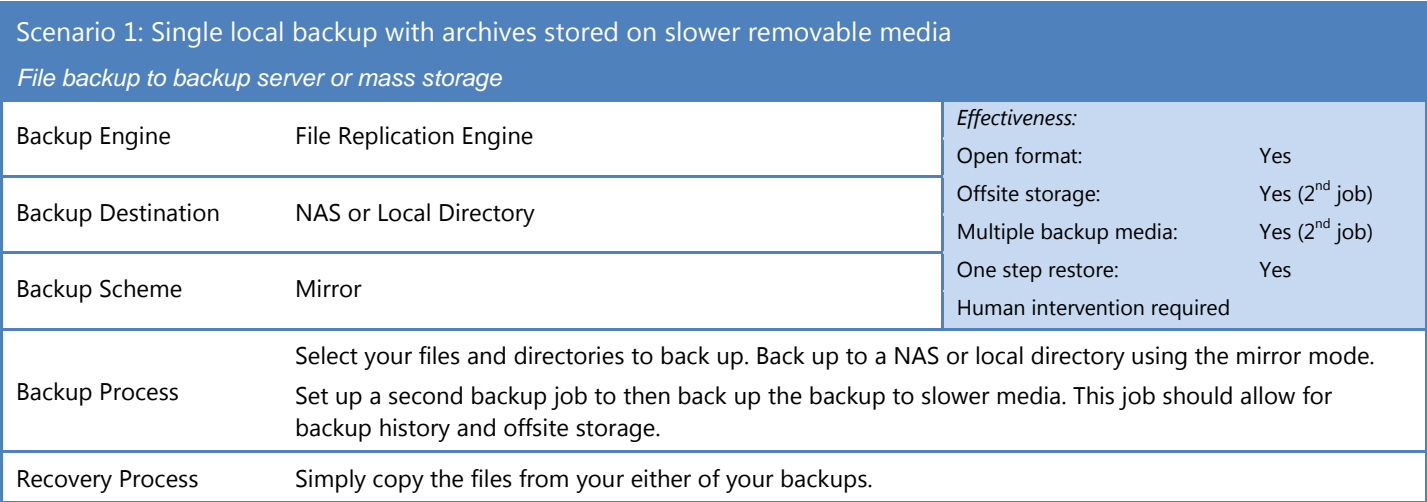

## <span id="page-8-2"></span>Scenario 2: Single local backup with disaster recovery, and archives stored on slower media

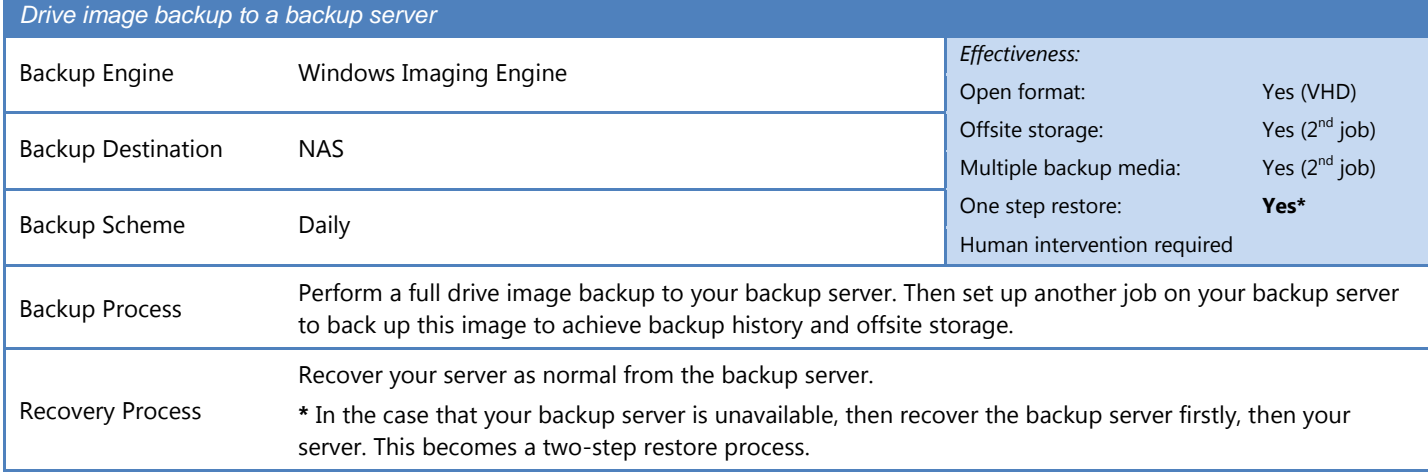

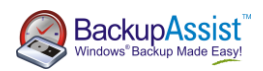

## <span id="page-9-0"></span>Backing up Hyper-V guests from the host

It is possible to backup Hyper-V guest machines while they are running. The VSS writer for Hyper-V means that the backups will be consistent, with no need to shut down the guest.

Use the File Replication Engine to copy the directories of the Hyper-V guests to your backup media. If you employ Scenario 1 using removable eSata drives, there will be zero downtime when you need to recover!

## <span id="page-9-1"></span>Scenario 1: Daily backups with weekly archives for Hyper-V

*Backup onto removable disk media*

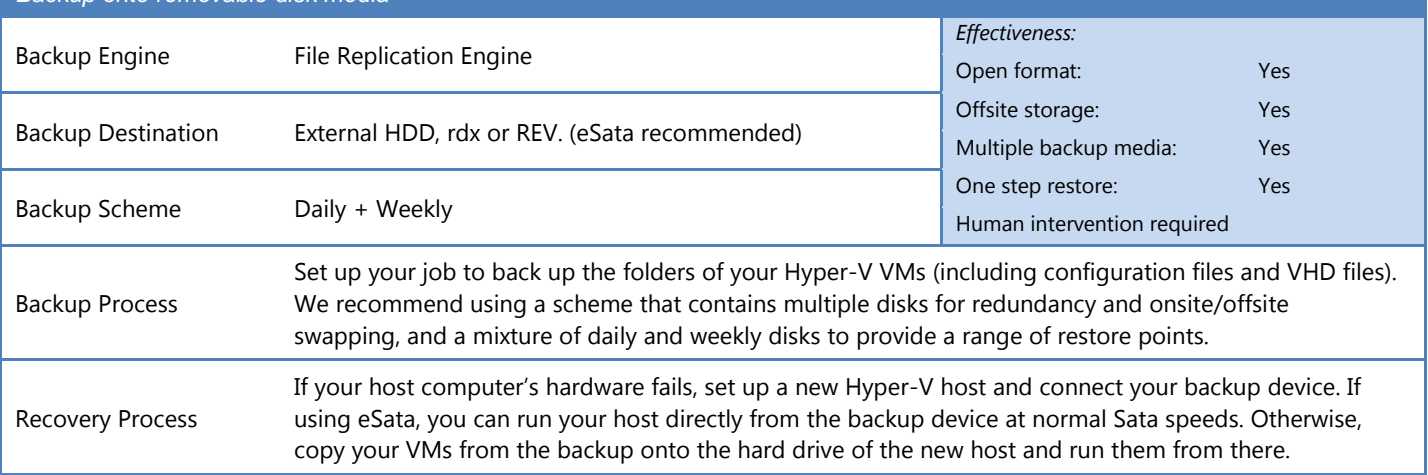

<span id="page-9-2"></span>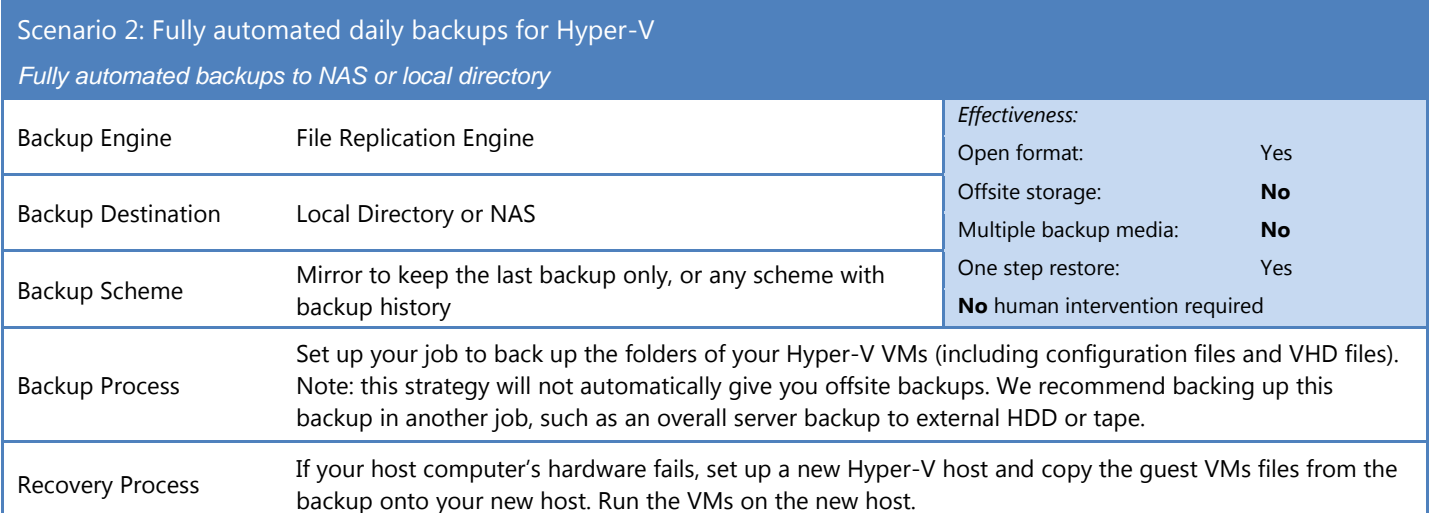

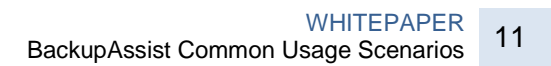

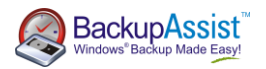

## <span id="page-10-0"></span>Backing up VMware guests from the host

It is possible to backup VMware guest machines from the host, but it is necessary to suspend each machine, back it up, and then resume it. Therefore there will be a period of downtime.

Use the File Replication Engine to copy the directories of the VMware guests to your backup media, and scripts before and after the backup job to suspend and resume the machines. If you employ Scenario 1 using a removable eSata disks, there will be zero downtime when you need to recover!

## <span id="page-10-1"></span>Scenario 1: Daily backups with weekly archives for VMware

*Backup onto removable disk media*

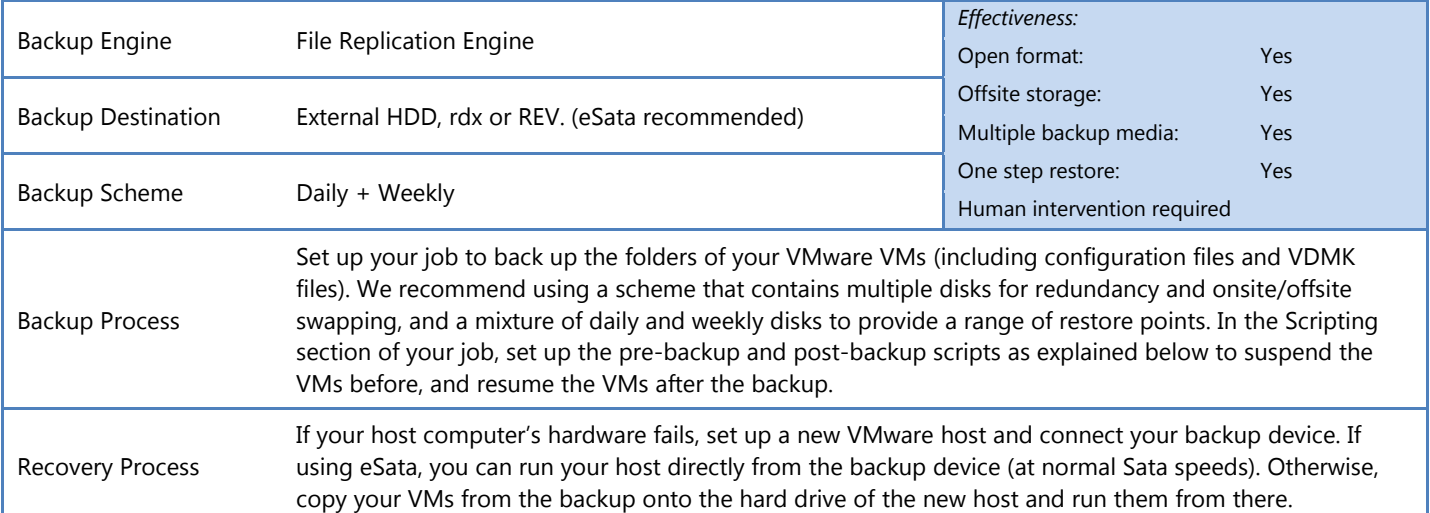

<span id="page-10-2"></span>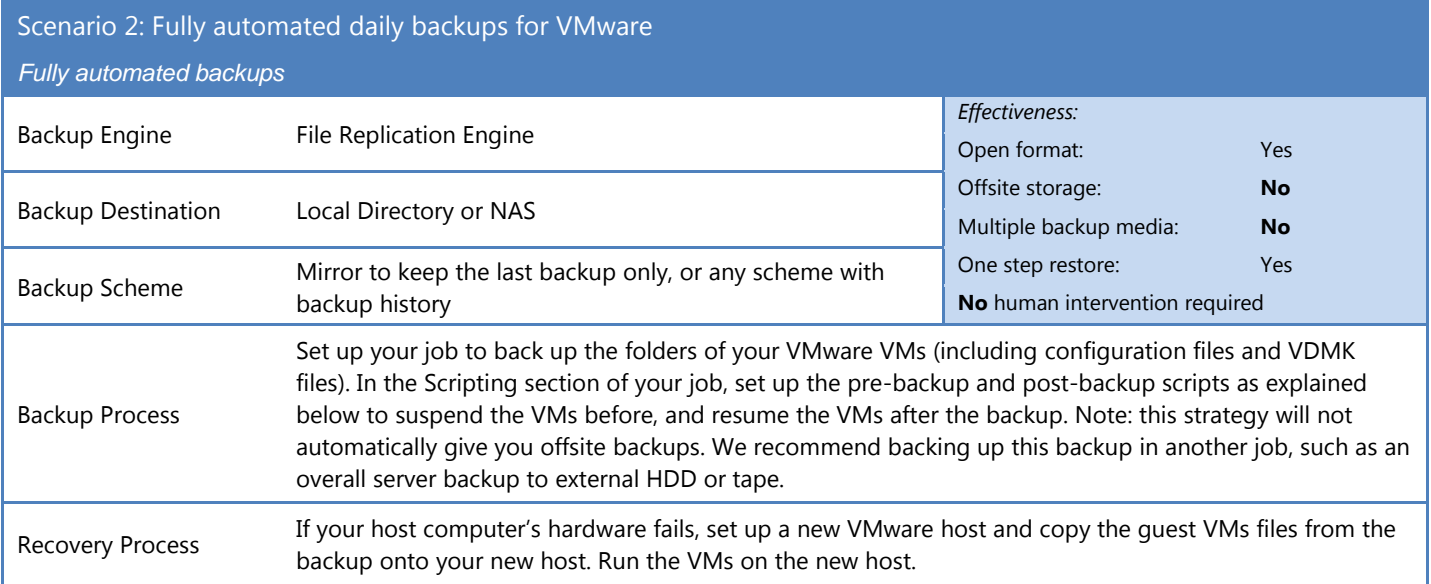

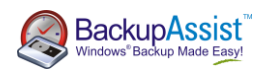

### <span id="page-11-0"></span>Example scripts to suspend and resume VMware Guest VMs

These instructions apply to VMware Server 1.0.7 and modifications may need to be made for different versions.

For example, if you have 3 virtual machine guests, stored in C:\PathToVM1, C:\PathToVM2 and C:\PathToVM3. Locate the vmx (Virtual machine config files) in each path, and modify the example scripts below to suit.

#### **Before** each backup:

@echo off echo Suspending VM 1 call "c:\Program Files\VMware\VMware Server\vmware-cmd" "c:\PathToVM1\VMConfig1.vmx" suspend echo Suspending VM 2 call "c:\Program Files\VMware\VMware Server\vmware-cmd" "c:\PathToVM2\VMConfig2.vmx" suspend echo Suspending VM 3 call "c:\Program Files\VMware\VMware Server\vmware-cmd" "c:\PathToVM3\VMConfig3.vmx" suspend

#### **After** each backup:

#### @echo off

echo Resuming VM 1 call "c:\Program Files\VMware\VMware Server\vmware-cmd" "c:\PathToVM1\VMConfig1.vmx" start echo Resuming VM 2 call "c:\Program Files\VMware\VMware Server\vmware-cmd" "c:\PathToVM2\VMConfig2.vmx" start echo Resuming VM 3 call "c:\Program Files\VMware\VMware Server\vmware-cmd" "c:\PathToVM3\VMConfig3.vmx" start

**Important:** we recommend that you try running your batch files manually before running them from within BackupAssist. In some circumstances your VMs will not start because manual intervention is required – such as connecting virtual devices that are locked or nonexistent (e.g. a DVD drive that mounts an .ISO file that has been deleted). Running the batch files manually helps you make sure that your VM configuration will allow your VMs to start automatically.

Note: If you do not use the "call" command in your batch files, only the first command will be executed.

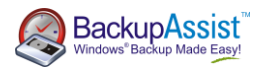

## <span id="page-12-0"></span>Backing up SQL servers

BackupAssist supports online SQL server backups for local and remote SQL 7, SQL 2003 and SQL 2008 servers. BackupAssist also provides a convenient restore facility for disaster recovery and point in time restores.

It is also possible to configure BackupAssist to perform transactional backups as frequently as every five minutes.

<span id="page-12-1"></span>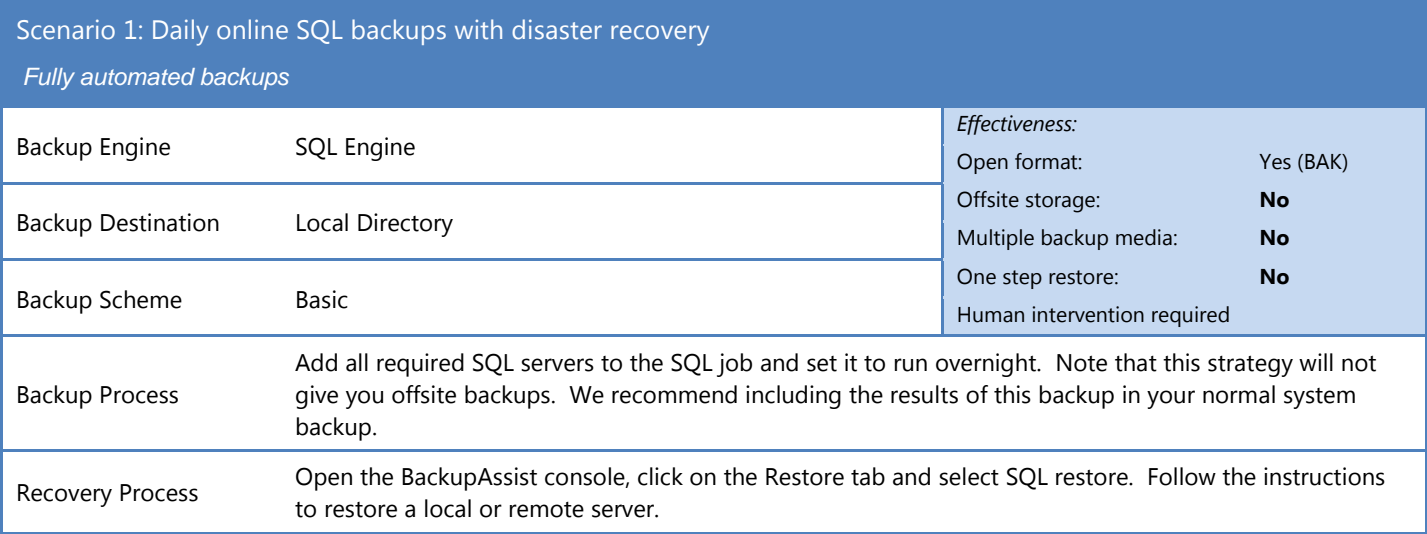

### <span id="page-12-2"></span>Scenario 2: Frequent SQL backups to minimize data loss with disaster recovery

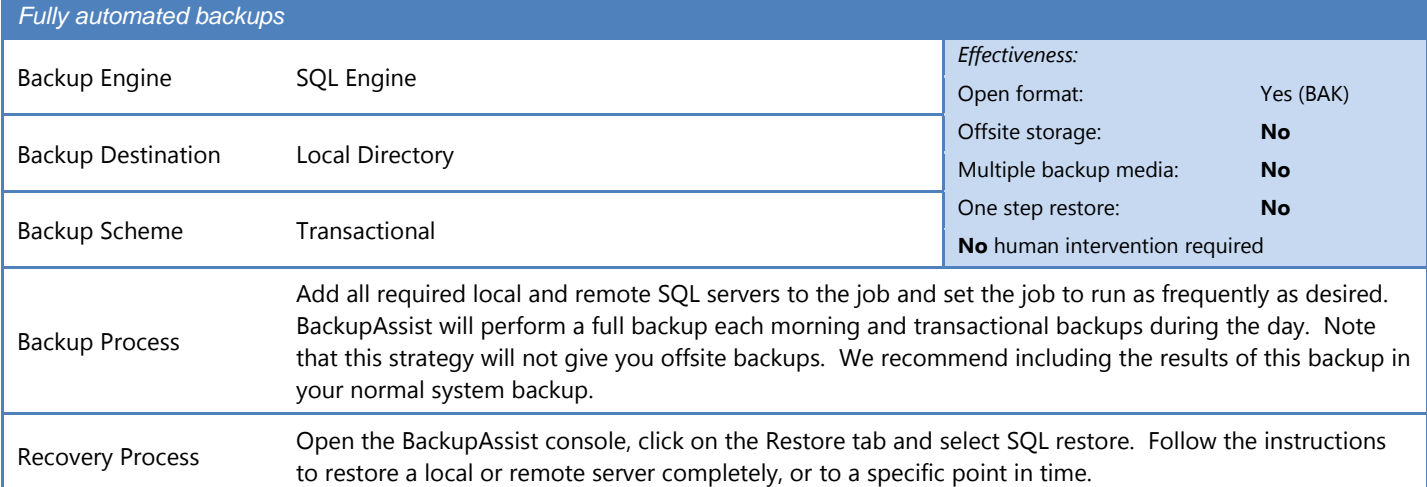

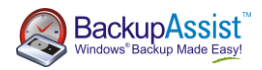

## <span id="page-13-0"></span>Backing up Exchange servers

BackupAssist supports online Exchange server backup for local and remote Exchange 2000 and 2005 servers. It also supports online remote backups for Exchange 2007. BackupAssist will backup mailboxes in the PST format. Using the NTBackup Engine it is also possible to back up at the storage group level.

<span id="page-13-1"></span>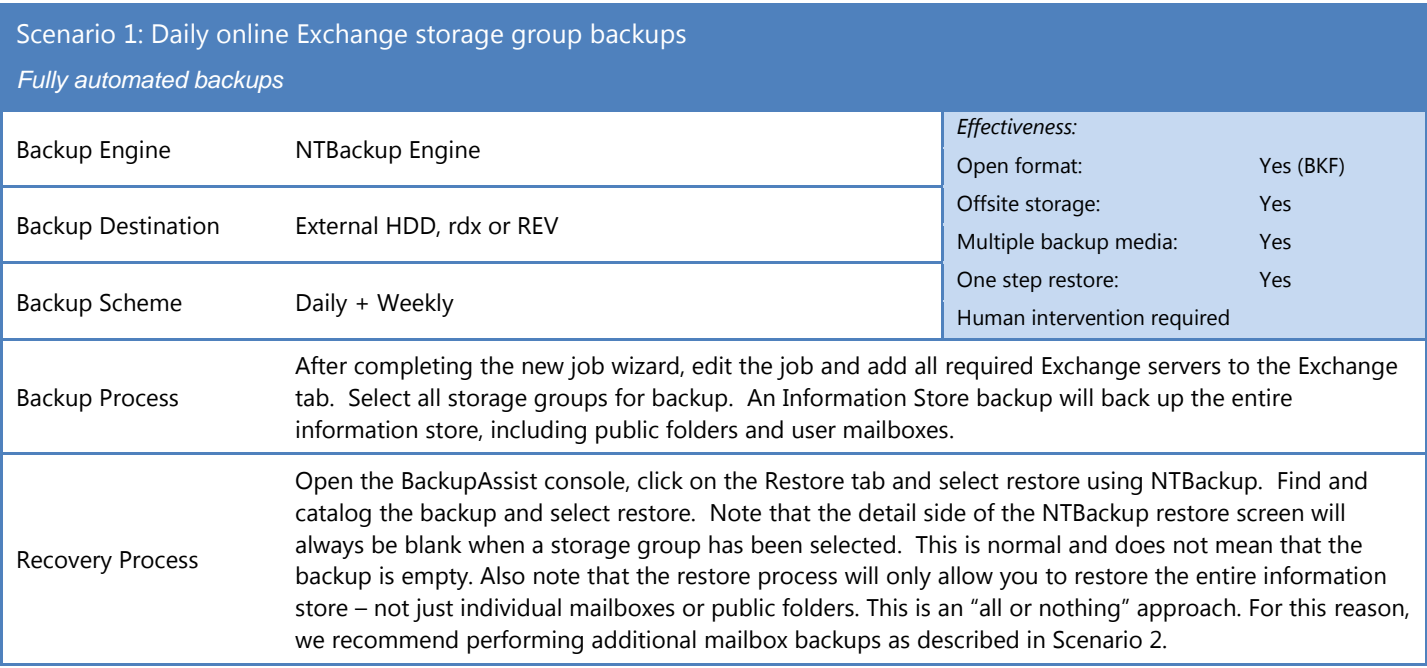

<span id="page-13-2"></span>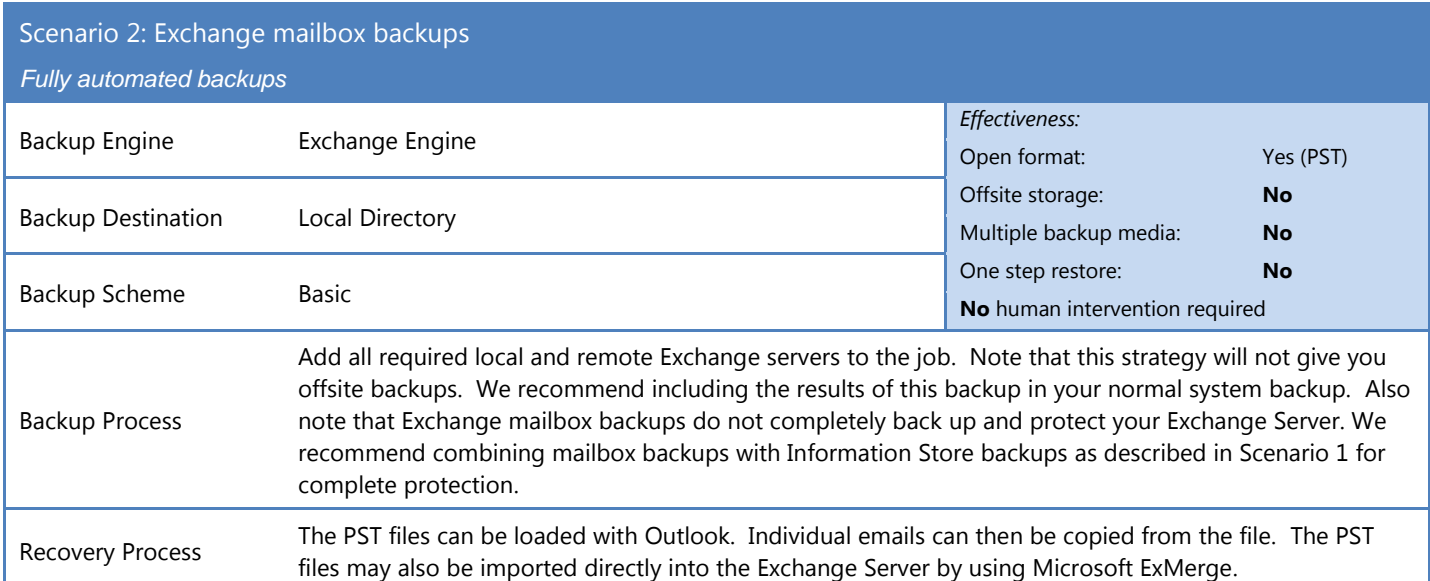